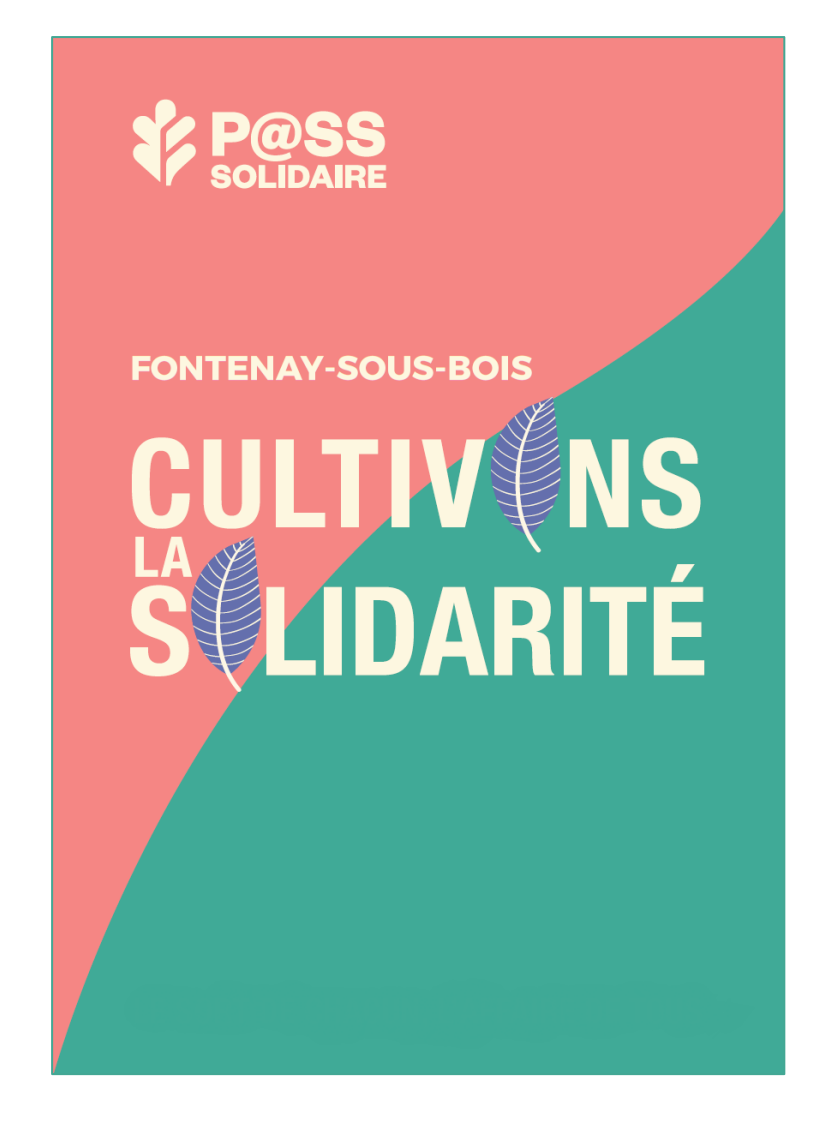

# **F A Q P A R T E N A I R E S ( F O I R E A U X Q U E S T I O N S )**

**P A S S S O L I D A I R E**

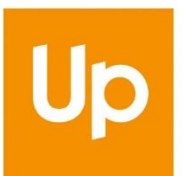

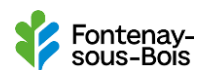

# **TABLE DES MATIERES**

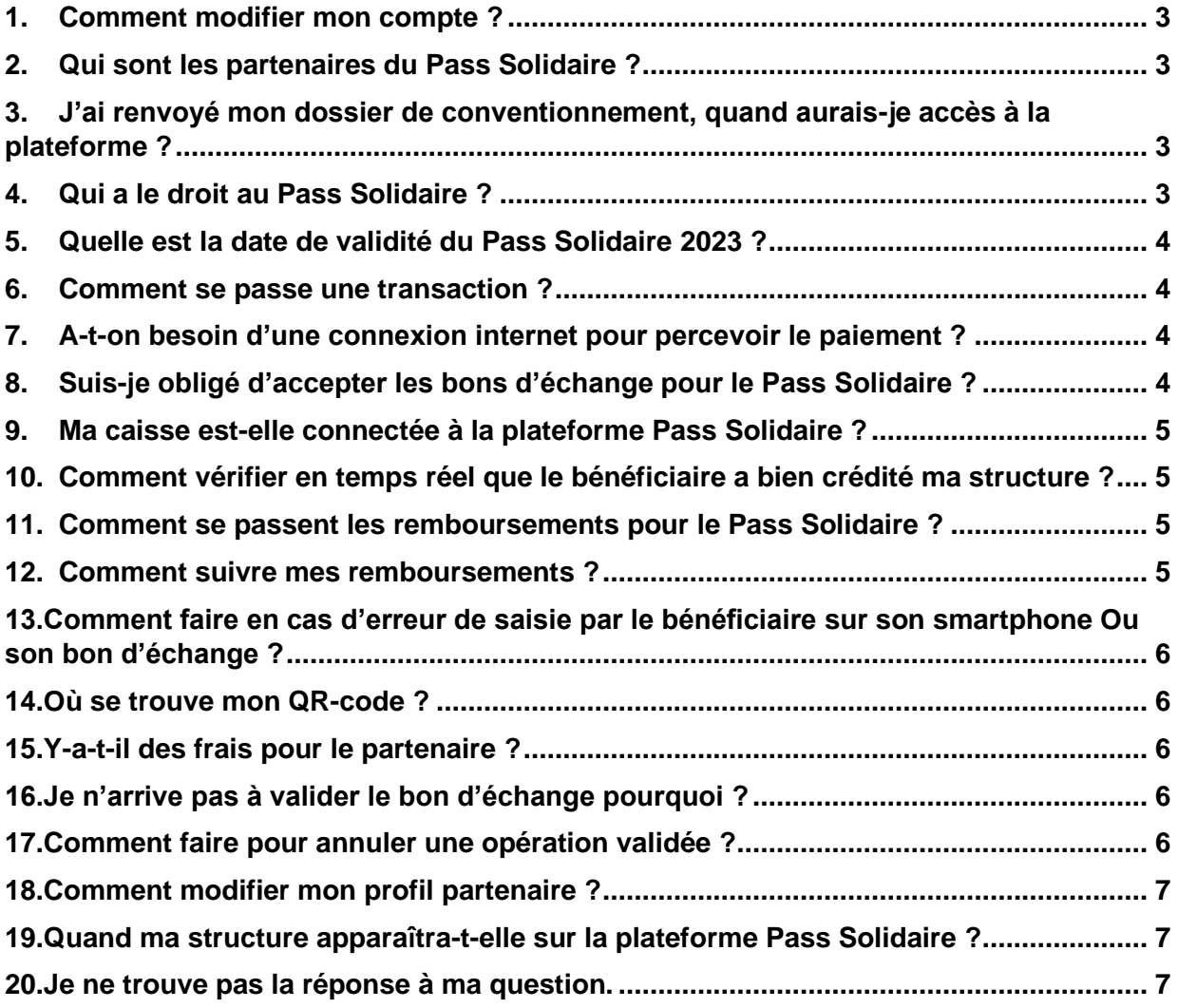

# <span id="page-2-0"></span>*1. Comment modifier mon compte ?*

Pour toute modification de votre profil, connectez-vous à votre compte en ligne (rubrique "**mon profil**", en haut à droite).

Pour modifier les données bancaires, ouvrez l'onglet **MA STRUCTURE** (partie gauche de l'écran) et allez en bas de la page.

Attention, la modification de ces données entraînera une nouvelle instruction de la part du CCAS de Fontenay. Les demandes de remboursement seront mises en attente le temps de la vérification.

Certaines données ne sont pas modifiables par le partenaire. Merci de contacter le CCAS de Fontenay par mail [à ccas@fontenay-sous-bois.fr](mailto:ccas@fontenay-sous-bois.fr)

## <span id="page-2-1"></span>*2. Qui sont les partenaires du Pass Solidaire ?*

Toutes les structures de Fontenay peuvent être partenaires, sous réserve de remplir les conditions d'éligibilité. Une demande de partenariat doit être adressée aux services du CCAS de Fontenay. Une convention de partenariat sera ensuite signée avec le CCAS de Fontenay.

# <span id="page-2-2"></span>*3. J'ai renvoyé mon dossier de conventionnement, quand aurais-je accès à la plateforme ?*

Si votre dossier est complet, vous avez reçu un mail de confirmation de la part de [ccas@fontenay-sous](mailto:ccas@fontenay-sous-bois.fr)[bois.fr](mailto:ccas@fontenay-sous-bois.fr)

### <span id="page-2-3"></span>*4. Qui a le droit au Pass Solidaire ?*

Voici les conditions pour avoir le droit au **Pass Solidaire** :

- Habiter Fontenay-sous-Bois depuis 6 mois
- Avoir un quotient familial compris entre un à cinq inclus.
- Avoir au moins un enfant inscrit en maternelle ou en élémentaire à la rentrée 2022-2023 dont le quotient familial a été calculé par la Caisse des écoles. (Les enfants scolarisés en écoles privées peuvent également en bénéficier, sur remise de l'original d'un certificat de scolarité 2022-2023 à la Caisse des écoles.)

#### **ET/OU**

• Être reconnu en situation de handicap : Reconnaissance Qualité Travailleur Handicapé RQTH ; titulaire d'une Allocation Adulte Handicapé, d'une pension d'invalidité, d'une Allocation Education Enfant Handicapé (AEEH) ou être retraité pour invalidité de moins de 60 ans.

# <span id="page-3-0"></span>*5. Quelle est la date de validité du Pass Solidaire 2023 ?*

Le **Pass Solidaire** est valable jusqu'au 31 décembre 2023.

Au-delà de cette date, les bons d'échange ne peuvent plus être enregistrés sur la plateforme **Pass Solidaire**.

Pensez à bien vérifier la date de validité inscrite sur les bons d'échange qui vous sont remis et, le cas échéant, à bien les enregistrer avant la date d'expiration.

#### <span id="page-3-1"></span>*6. Comment se passe une transaction ?*

Vous avez deux manières d'effectuer une transaction :

- Soit le bénéficiaire flashe votre QR Code (imprimé ou depuis l'application) ou saisit votre code partenaire depuis son application mobile puis saisit le montant,
- Soit le bénéficiaire vous remet son bon d'échange.
	- o Depuis l'application téléchargée sur votre mobile, scannez le QR-code ou saisissez le numéro présent sur le bon d'échange.
	- o Depuis la page d'accueil de votre espace partenaire sur le site internet, saisissez le numéro du bon d'échange.

### <span id="page-3-2"></span>*7. A-t-on besoin d'une connexion internet pour percevoir le paiement ?*

Lorsque le bénéficiaire utilise l'application **Pass Solidaire** sur téléphone pour payer, il utilise sa connexion internet.

Le partenaire peut en parallèle se connecter à son compte sur son téléphone, tablette ou ordinateur pour visualiser en direct la validation de l'opération.

Une connexion internet est obligatoire lorsque le paiement est fait via un bon d'échange (car la validité du bon doit pouvoir être vérifiée).

Une connexion à votre compte partenaire vous permettra en plus d'éditer l'historique et les montants réglés par e.pass sur la période de votre choix.

# <span id="page-3-3"></span>*8. Suis-je obligé d'accepter les bons d'échange pour le Pass Solidaire ?*

Oui, même si l'usage du QR Code via l'application est à privilégier pour une plus grande simplicité et rapidité pour le bénéficiaire et le partenaire.

Vous avez toutefois la liberté de fixer les conditions de remise du bon d'échange, en définissant et communiquant par exemple un créneau horaire, ou un lieu spécifique pour la remise de ces bons.

Le partenaire doit pouvoir vérifier en temps réel la validité du bon d'échange remis, en entrant sur son compte partenaire le numéro d'identification unique inscrit sur le bon d'échange. Le risque si le bon d'échange est saisi postérieurement est que le bénéficiaire l'ait annulé. En effet, le bénéficiaire a toujours la possibilité d'annuler un bon tant qu'il n'a pas été validé par un partenaire.

# <span id="page-4-0"></span>*9. Ma caisse est-elle connectée à la plateforme Pass Solidaire ?*

Non, il n'y a pas de liaison entre l'application **Pass Solidaire** et votre logiciel de caisse.

Lorsque le bénéficiaire a scanné votre QR code (à afficher visiblement), il vous faut enregistrer le paiement dans votre logiciel de caisse comme un moyen de paiement classique.

Nous attirons votre attention sur le fait que ce montant est variable car le bénéficiaire dépense librement son crédit : Il peut donc utiliser une partie de son crédit pour son règlement et compléter par un autre moyen de paiement.

# <span id="page-4-1"></span>*10.Comment vérifier en temps réel que le bénéficiaire a bien crédité ma structure ?*

1/ vérifiez l'écran final de validation sur le smartphone du bénéficiaire et au besoin relevez le numéro de l'opération ou scanner le code-barres pour un rapprochement ultérieur.

2/ vérifiez en temps réel sur votre compte en ligne.

#### <span id="page-4-2"></span>*11.Comment se passent les remboursements pour le Pass Solidaire ?*

Chaque opération effectuée par le bénéficiaire avec son Pass Solidaire apparaît sur votre compte partenaire dans la rubrique « **opérations** ». Vous pouvez à ce stade ajouter une référence interne à chaque opération pour faciliter votre suivi. Pour cela, sélectionnez une opération et « Référence interne » apparaîtra juste au-dessus. Le champ est libre de commentaire. Pensez à bien l'enregistrer.

Le remboursement s'effectuera automatiquement par la société UP, sans autre démarche de votre part, après vérification des données, par virement directement sur le compte bancaire que vous avez renseigné sur votre profil, dans un délai de 3 à 4 semaines maximum. Les partenaires ne sont pas débités de frais de gestion.

#### <span id="page-4-3"></span>*12.Comment suivre mes remboursements ?*

Tous les comptes utilisateurs peuvent connaître le statut de chaque opération dans la rubrique « **OPERATIONS** » de leur compte partenaire.

Les administrateurs peuvent faire le suivi de leurs demandes de remboursement (pouvant donc contenir plusieurs opérations) dans la rubrique « **REMBOURSEMENTS** ». En filtrant les remboursements au statut « Acceptée » vous pourrez vérifier la date du statut, correspondant à la mise en paiement des opérations.

# <span id="page-5-0"></span>*13.Comment faire en cas d'erreur de saisie par le bénéficiaire sur son smartphone Ou son bon d'échange ?*

Si le bénéficiaire a saisi un montant trop important sur son smartphone et déjà validé, l'administrateur du compte de votre structure peut supprimer l'opération. Cela va recréditer le bénéficiaire qui pourra refaire la transaction.

Si le bénéficiaire a saisi un montant trop important sur son bon d'échange, vous devez refuser le bon d'échange comme mode de paiement. Le bénéficiaire pourra le supprimer et en refaire un nouveau avec le montant exact.

En aucun cas vous ne pouvez rendre la monnaie ou accepter ce paiement pour une autre prestation ou pour une autre personne.

#### <span id="page-5-1"></span>*14.Où se trouve mon QR-code ?*

Votre QR-CODE se trouve sur **la page d'accueil** de votre compte partenaire disponible directement sur votre application téléphone (que vous présentez aux bénéficiaires). Vous pouvez le télécharger et l'imprimer aussi souvent que besoin pour le rendre visible à l'accueil de votre structure.

## <span id="page-5-2"></span>*15.Y-a-t-il des frais pour le partenaire ?*

Une transaction par e-pass n'occasionne pas de frais pour le partenaire. Le partenaire est remboursé à 100% de la valeur de l'opération.

### <span id="page-5-3"></span>*16.Je n'arrive pas à valider le bon d'échange pourquoi ?*

Il y a plusieurs hypothèses :

- soit le numéro de bon n'est plus valide, le bénéficiaire a procédé à une modification ou à son annulation,
- soit il s'agit d'une simple erreur de saisie (confusion entre le zéro et le O par exemple)

Nous vous recommandons d'enregistrer les bons d'échange en temps réel, afin d'en vérifier la validité.

### <span id="page-5-4"></span>*17.Comment faire pour annuler une opération validée ?*

C'est une procédure exceptionnelle, seul l'administrateur du compte de votre structure peut annuler une opération déjà validée.

En cas d'annulation, le bénéficiaire est recrédité automatiquement, et doit le cas échéant refaire la transaction.

## <span id="page-6-0"></span>*18.Comment modifier mon profil partenaire ?*

A partir de votre compte **[Pass Solidaire](https://seinesaintdenis.up-epass.fr/partner)**, cliquez sur votre nom (en haut à droite) et ouvrez « **mon profil** ». Complétez les informations et enregistrez avant de fermer la page.

Vous pouvez également modifier certaines données pour votre structure (rubrique « **ma structure** », à gauche de l'écran). Attention, la modification de vos données bancaires nécessitera une nouvelle instruction de la part du CCAS de Fontenay, période durant laquelle les demandes de remboursement seront mises en attente.

#### <span id="page-6-1"></span>*19.Quand ma structure apparaîtra-t-elle sur la plateforme Pass Solidaire ?*

A réception de votre convention de partenariat dûment complétée et signée, votre compte partenaire est enregistré sur la plateforme **Pass Solidaire** par le CCAS de Fontenay. Vous recevez alors un mail vous invitant à activer votre compte.

Votre structure est alors référencée parmi les partenaires du **Pass Solidaire**, géolocalisée, et vous pouvez accepter les **Pass Solidaire**. N'hésitez pas à contacter le CCAS de Fontenay si vous avez besoin d'informations sur le fonctionnement de la plateforme ou pour toute question relative aux conventions de partenariat.

#### <span id="page-6-2"></span>*20.Je ne trouve pas la réponse à ma question.*

Contactez le CCAS de Fontenay-sous-Bois par mail à l'adresse suivante : [ccas@fontenay-sous-bois.fr](mailto:ccas@fontenay-sous-bois.fr)